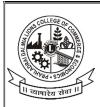

## PRAHLADRAI DALMIA LIONS COLLEGE OF COMMERCE & ECONOMICS

ISO 9001: 2015 Certified

## NOTICE

## **ALL SELF FINANCE PROGRAMS**

### SEM (I to IV) ATKT EXAMINATION, AUGUST TO OCTOBER 2024

Students of Self-Finance programs who have failed in their external and internal exam of semester I, II, III & IV (Regular/ATKT) examinations and would like to apply for ATKT exam to be held from August to October, 2024 must apply for the same.

The student has to apply for the same online from 15th July, 2024 to 24th July, 2024 after 24th July,2024 25<sup>th</sup> July,2024 and 26<sup>th</sup> July,2024 late fees of Rs 100/- per Semester is applicable.

#### **IMPORTANT INSTRUCTIONS:**

- 1.Student had to follow the steps mentioned in the below link
- 2. Pdf attached with this notice

| No of Subject/ Papers/Courses | Fee    |
|-------------------------------|--------|
| One                           | 245/-  |
| Two                           | 486/-  |
| Three or more                 | 1094/- |
| Statement of Mark sheet       | 50/-   |
| Cost of Form                  | 10/-   |

3. After payment of the fees student have to submit the form and payment receipt to college on counter no 6 & 7 on or before 27<sup>th</sup> July,2024.

NOTE:- After 26<sup>th</sup>July,2024 no student will be entertained for filling form or for payment in any circumstances.

DI/N-STD/GEN/00

C A. Durgesh Y.Kenkre (Exam Convener)

12/07/2024

Ms. Subhashini Naikar (Vice Principal, SFC) Prof. (Dr.) Digambar N.Ganjewar (Principal)

Sunder Nagar, Swami Vivekanand Road, Malad (West), Mumbai – 400064.

Tel.: +02235112985 ♦ 02235115316 ♦ E-mail: dalmialionscollege@gmail.com

Website: www.dalmialionscollege.ac.in

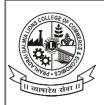

# PRAHLADRAI DALMIA LIONS COLLEGE OF COMMERCE & ECONOMICS

ISO 9001: 2015 Certified

## **STEP FOR FILLING THE ATKT FORM**

- -Students need to visit <a href="https://cims.mastersofterp.in/">https://cims.mastersofterp.in/</a> and click on <a href="https://cims.mastersofterp.in/">STUDENT LOGIN BETA</a> <a href="https://cims.mastersofterp.in/">VERSION.</a>
- -By entering the userid and password student need to login on the website.
- -Then click on the **Examination** tab and under that click on the **Apply For ATKT Exam.**
- -Select <u>Course</u>-<u>Exam Session</u>- <u>Click on calculate amount</u> and <u>pay the displayed</u> <u>amount</u>.

#### Note:

- -Student need to follow the above steps if student facing any technical issue need to contact to college admin on counter no  $6\ \&\ 7$
- -Student had to submit the print of form, photocopy of grade card and fee payment receipt on college counter no 6 & 7, then only the atkt application will be considered